## **Creating Entry attributes**

An *Entry* comprises a name and an address for that name. For our simple model, we will represent this data using *name* and *address* attributes of *Entry*, both of type *String*.

## To create the Entry attributes

- 1. Click the Entry Class symbol in the Class diagram.
- Click on the small Create Element button on the right side of the Entry Class symbol, and select Property. A new attribute will be created.
- 3. Type name: String to define the new attribute, and press Return.
- 4. Right click on the *name* attribute and select the visibility **public**.
- Click on the small Create Property button on the right side of the attributes compartment to create another attribute.
- 6. Type address: String to define the new attribute, and press Return.
- 7. Right click on the address attribute and select the visibility public.

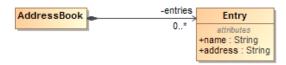

Next: Creating an Entry constructor